# Log in to Angus

# AAA Login offers access to information at your convenience.

by Brooke Byrd

hat do you do late Friday night when a potential buyer needs the most recent information on a certain bull, right now? If you're an American Angus Association active member and have Internet access, all you have to do is access your AAA Login account through www.angusonline.org — providing you've set up your account.

"Just about anything you can do during business hours here at the Association, you have access to in that account," says Bryce Schumann, Association director of member services. "The purpose is to make it easier for our members to do their work with the Association — just about anything you might want to do, you can do at your leisure and in the convenience of your own home."

The AAA Login service is free to any active regular, life or junior member of the American Association, and it is available 24 hours a day, seven days a week. A member code is all that's needed to set up a passwordprotected profile and log in (see Figs. 1 and 2). Once logged in, members have access to their registered herd inventories, expected progeny difference (EPD) data, cow

> production records and artificial insemination (AI) certificate inventories. They can also submit registration and performance data, check if they have any balances due with either the Association or Angus Productions Inc. (API), and pay those balances online with a credit card (see Fig. 3).

## Online convenience

AAA Login offers many convenient options for producers for obtaining or

|                                                        | or another and carees   | • (816) 383-5100 • Fax (816) 233-9703 • E-mail: angus Bangus.org                                                                                                    |
|--------------------------------------------------------|-------------------------|----------------------------------------------------------------------------------------------------|
| Login   Fire                                           | st Time User   Mon      | e Info   Forgot Your Password   Data Access and Use                                                                                                    |
| Welcome to the America<br>All certificate inventory. E |                         | Login area. In this area you can view your registered herd inventory,                                                                                                    |
| PARCEITERCHER INVENTORY, C                             | PLY CALL, SUDME CAL     | and much more.                                                                                                    |
|                                                        |                         | day to active American Angus Association members. If you are not an<br>ould like to join the world's largest beef breed association, click here                          |
| for more information.                                  | addit illettipet alle w | Juliu III.o 40 Julii Bio World S largest bool dreed association, tiller                                                                                                  |
| I'm a New User: S                                      | Sign me up!             |                                                                                                    |
|                                                        | adam to                 |                                                                                                    |
|                                                        | sign in.                |                                                                                                    |
| Fm already registered,<br>Customer Code:               |                         |                                                                                                    |
| I'm aiready registered.<br>Customer Code:<br>Password: |                         | Fields indicated with an asterisk (*) are required in order                                                                                                    |
| Customer Code:                                         |                         |                                                                                                    |
| Customer Code:<br>Password:                            | Clear                   | Fields indicated with an asterisk (*) are required in order  All information must be correct in order to create a profile not correct, your profile will not be created. |
| Customer Code:                                         | Oear                    |                                                                                                    |

Above: Fig. 1: At www.angusonline.org. members can enter a customer code and password to access an online account. New users will need to click on the "Sign me up!" link and fill in the profile shown in Fig. 2.

Right: Fig. 2: After filling in the profile, click the "Create" button to send your request to the Association. Once the profile information is verified, you will receive your password via e-mail within one business day.

re required in order to create your online profile. er to create a profile. If the information provided is \* (no prefixes such as A., numeric portion only). Name: Address: City: State: Alabama Zip Code: Phone: Face: E-mail: Do you wish to receive e-mail notice of new features or Angus related news: Counte Clear

reporting information. One of the main purposes of the program is to give Angus producers an easier way to report data — on their own time online.

Because of slow and sometimes expensive Internet service in rural communities, the Association offers a downloadable spreadsheet option for submitting data. This spreadsheet is uniquely helpful to Angus producers, says Lou Ann Adams, Association director of information systems. "We prepopulate it with their cows, and if they've submitted AHIR (Angus Herd Improvement Records) data, then we prepopulate it with the calf information (see Fig. 4, page 198).

"On a registration spreadsheet, if they've already submitted AHIR data, all they really have to do is name the calf," Adams continues. "They can do AHIR and their registration history."

Schumann notes that the downloadable spreadsheet makes registering or reporting data easier. "You don't have to fill all of that out by hand, or buy a special computer program. It's available right with your membership, so it is very cost-effective."

Data is updated daily, which provides an easier and faster way to spot problems. "When you first submit your registrations, usually there are going to be one or two that have a problem — maybe the AI certificate didn't get there," Schumann explains. "You can look up and see those registrations that didn't clear online, rather than waiting for the mail to get notification that you had a problem. Then, you can respond by e-mail and fix any paperwork problems very easily and conveniently.

"You can also look up any animals you've DNA-tested," he continues. "You have access to their DNA cases and history of work."

# **Increasing value**

AAA Login can be used as a valuable marketing tool, Schumann says. "You can get a list of all the buyers that you've had in the last five years and get a list of which animals they purchased," he says. "You can really use that to assist you in your marketing."

By looking at what kind of animals were purchased by certain people and by using the AAA Login tools to sort your own animals by criteria, Schumann explains that producers

CONTINUED ON PAGE 198

Choose an option by clicking on a link below.

Al Certificate Inventory

Registered Herd Inventory - includes AHIR and dow production data EPD/\$Values - Owned Animals

AHIR/BR8 - Work History/Reports - includes sortable AHIR reports

AHIR/BR8 - Active Dam List - includes dam tag edit and disposal option

AHIR/BRS - Produce of Dam Report

AHIR/BRS - Report Preferences - Eliminate mailed Summaries

AHIR/BRS - Sire Group

AHIR/BRS - Ultrasound Barn Worksheet

#### DNA Card Order Form

DNA Cases - view DNA Cases and results from MMI

DNA Sample Submission Order Form - quick entry form for animals to be DNA tested

**DNA Multi-sire Testing Forms** 

#### Your American Angus Association Information

Account History - Association - includes the status of your work in the Office

Account History - Angus Productions

Buyer Contact Info & History

Registration Certificate Storage Preference

#### Edit:

Your Login Profile Information

Custom \$Values (\$F, \$G, \$B)

#### Submit:

Registrations

EZ Registrations - quick entry for calves with AHIR/BRS Calving/Weaning Data entered

Registrations with Transfer

Transfers - for animals with electronically stored pedigrees.

You cannot transfer an animal whose registration certificate has been printed. Request Printed Registration Paper - for animals with electronically stored pedigrees

AHIR/BRS Calving/Weaning Data

AHIR/BRS Submit ET/Foster Weaning Data

AHIR/BRS Yearling Data

AHIR/BRS Scrotal Data

AHIR/BRS Carcass Data AHIR/BRS Feedlot Data

AHIR/BRS Sire Group Data

AHIR/BRS Yearling Helfer Breeding Data

AHIR/BRS Cow Herd Breeding Data

AHIR/BRS Breeding Preg Check Data

Purchase Angus Performance Pedigrees

### Pay Your Balance

Login Offline Entry: - enter your data in an Excel spreadsheet white offline

Registration Spreadsheet

Transfers Spreadsheet - for animals with electronically stored pedigrees.

You cannot transfer an animal whose registration certificate has been printed.

AHIR/BRS Calving and Weaning Spreadsheet

AHIR/BRS Yearling Spreadsheet

AHIR/BRS Carcass Spreadsheet

AHIR/BRS Breeding Spreadsheet

## Submit Al Certificate Transactions:

Purchase Al Certicates for bulls you own

Transfer Al Certificates from your Al inventory

Fig. 3: Once logged in, members have a menu of services available to them.

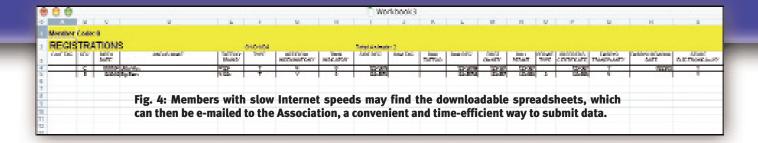

# Log in to Angus continued from PAGE 197

can build a list of animals a potential buyer might be interested in. For example, repeat customers who raise their own replacement heifers might not want to buy a bull out of the same sire as the last bull they purchased. Or if they have carcass data out of a former bull purchase, that may guide you and them in prioritizing carcass traits, as well as performance and convenience traits, when looking at bull prospects this year.

Adams says producers can use the program to easily sort EPD data, production records, detailed AHIR data and more. "You can sort herd data by any column. For example, you can sort your weaning weight

EPDs to view the high weaning weight EPD in the group," she says. "Or you can sort calves by age, yearling weight, etc. There are numerous possibilities."

Besides extensive sorting capabilities, the program also offers producers the ability to customize \$Value (\$F, \$G, \$B) information. Members or affiliates can utilize the interactive feature by entering specific postweaning and carcass economic assumptions (see Fig. 5) to create withinherd Custom \$Values. Such tailored values could prove helpful in the selection process when marketing to a specific grid.

By incorporating the customer's planned

Instructions

objective, the customized values offer a more tailored comparison of your prospects for his or her specific situation.

# **Enhancing information**

"Based on comments from members, we continually enhance the site and add new features," Adams says.

One of the new features added last year was the electronic storage of registration certificates, which also allows for electronic transfers. "If the paper's stored electronically, you don't have a paper that can be lost or stolen," Schumann observes. "You can send an e-mail that saves time and your postage costs. If you're comfortable with computers, it can gain you some efficiencies."

For those not comfortable with computers, Adams says, "We try to make it as easy as possible."

Schumann adds, "It's pretty intuitive. All the screens mimic what the paper would look like.

"It's free to sign up," he continues. "If you're thinking about transitioning to a more electronic office at your ranch, it's an inexpensive way to go about it."

The sheer amount of information processed through AAA Login shows how popular it has become. "We're receiving 37.2% of electronic registrations through Login," Schumann says. "And over twothirds of our AI certificates come in electronically through Login.

"I see more and more of our work transitioning to electronic just because of some of the advantages," he notes. AAA Login was started, he says, "to find ways to give people access to the information without having to spend a lot of money or have a specialized application for it."

Interactive Custom \$Values (\$F, \$G, \$B)
as of 1/10/2006 Introduction

| Feedlet Assumpti             | Valid Range |        | Base     |          |          |
|------------------------------|-------------|--------|----------|----------|----------|
|                              |             |        | Min      | Max      | Default  |
| Days on Feed (days)          |             | 120    | 100      | 200      | 160      |
| Ration Cost (dry ton)        | \$          | 500    | \$100    | \$200    | \$ 150   |
| Fed Market (cwt. live)       | \$          | 80     | \$60     | \$100    | \$ 76    |
| Quality Grade Assur          | niptions:   |        |          |          |          |
| Prime (above Choice)         |             | 5.00   | \$2.00   | \$20.00  | \$6,00   |
| CAB (above Choice)           | 5           | 2.00   | \$0.00   | \$10.00  | \$3.00   |
| Choice-Select Spread         | 5           | 5.00   | \$0.00   | \$30.00  | \$10.00  |
| Standard Discount            | 5           | 15,00  | \$-20.00 | \$0.00   | \$-15.00 |
| Yield Grade Assum            | ptions:     |        |          |          |          |
| YG 1 Premium                 |             | 4.00   | \$0.00   | \$8.00   | \$3,00   |
| YG 2 Premium                 | 5           | 3.00   | \$0.00   | \$6.00   | \$1,50   |
| YG 3 Discount                |             | -2.00  | \$-6.00  | \$0.00   | \$0.00   |
| YG 4 & 5 Discount            |             | -25.00 | \$-30.00 | \$-16.00 | \$-25.00 |
| Average Carcass Weight (lb.) |             | 839    | 700      | 860      | 816      |
| Custom Registration Lookup   |             |        |          |          |          |

Fig. 5: The interactive component of \$Values (\$F, \$G, \$B) available through AAA Login allows a seedstock producer to modify the assumptions in the formula to analyze the bulls for a specific scenario.